## Code data input

## **Operation** points

Designate code data input(

 Select and input the code data from the code data list [Example] The following type of sewing data will be created.

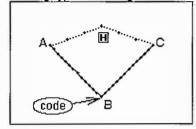

Input the "NEEDLE UP HALT" code at the B point between the A-B point linear line and B-C linear line.

[Memo] Code data cannot be inserted when inputting with a linear, circle, arc, curve or polygonal line. To input, add the code data with the modification mode. (Input between the linear lines is possible as shown in the example.)

## Operation details

(1)Inputting a linear line from A point to B point

► Input a linear line from the A point to B point using the linear input procedures.

(2)Inputting the code data (NEEDLE UP HALT)

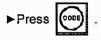

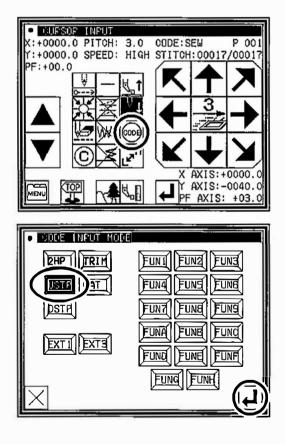

- ► Press USTP . (Refer to the code list of the next page.)
- ▶Press ↓ to set the code.
- (The "NEEDLE UP HALT" code will be created.)
- ► The system will return to the arrow input screen.

(3)Inputting a linear line from B point to C point

►Input a linear line from the B point to C point using the linear input procedures.

(4)Inputting the return end and the data completion

► The return end is input and it is completion.